# **EMPLOYEE TRAINING TIME OFF REQUESTS**

**On ADP Workforce Now**

**https://workforcenow.adp.com**

**September 2019**

## **How to submit a Time Off Request**

Myself / Time Off / Request Time Off

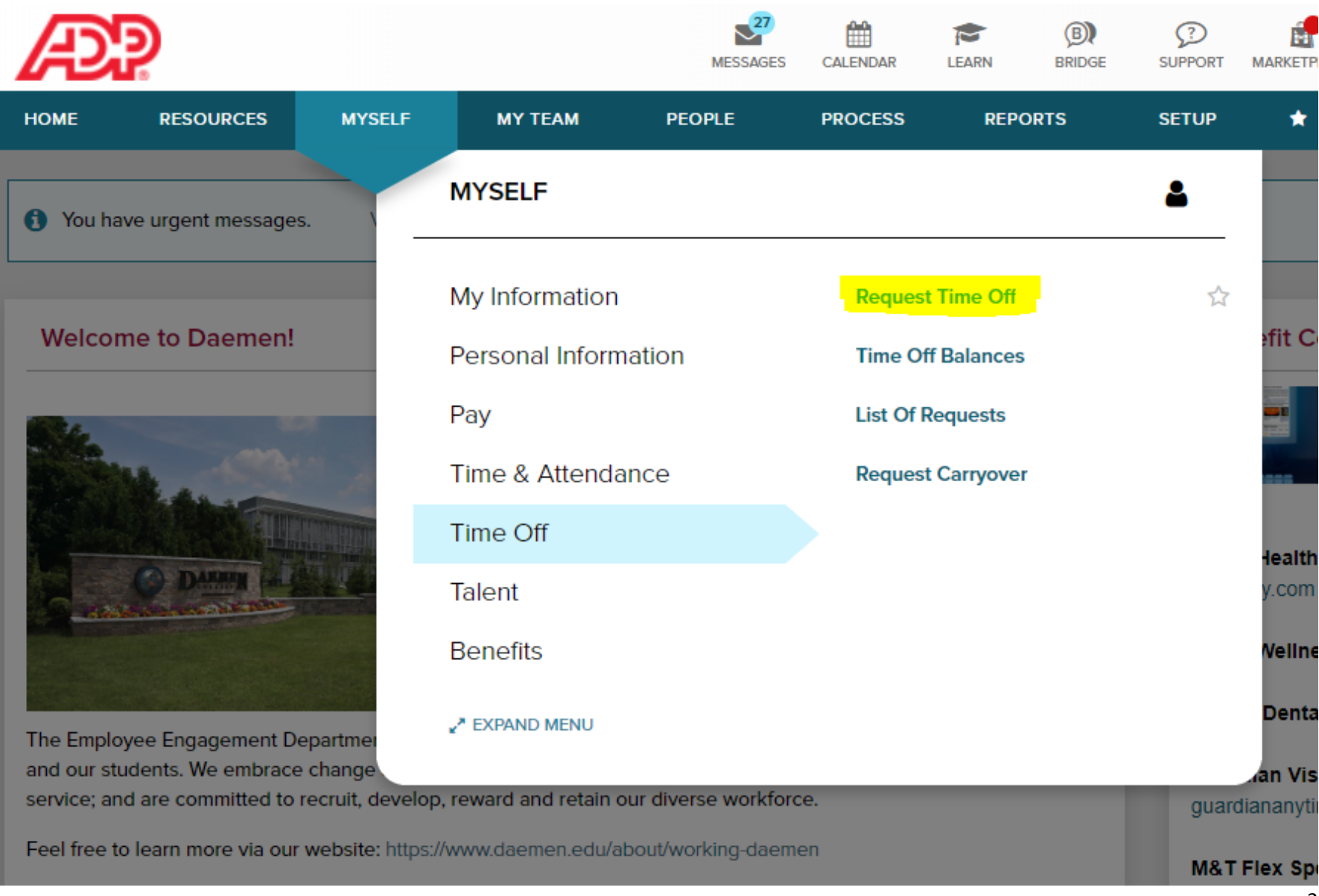

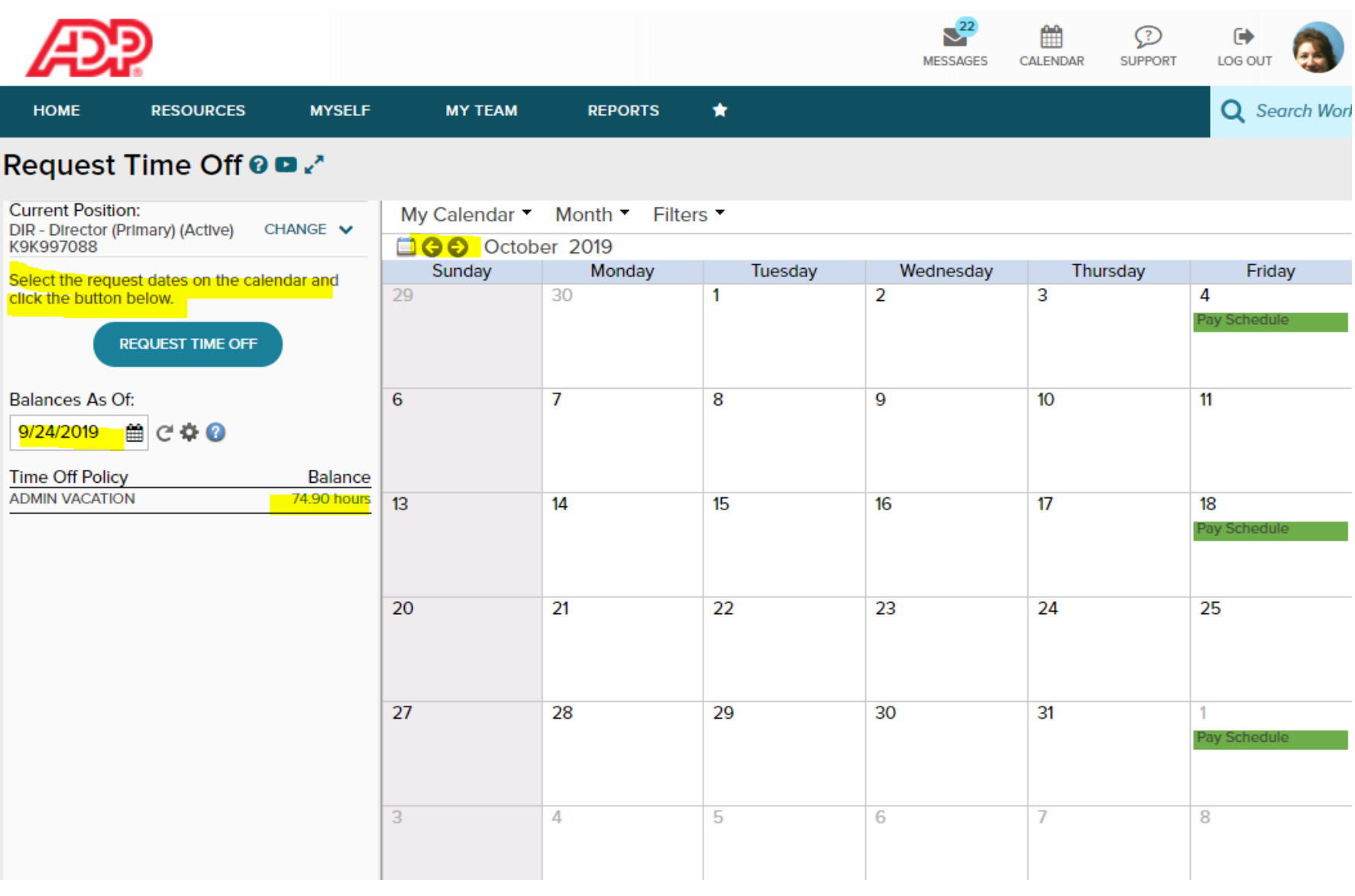

Enter your start and end date and the number of hours. There is an option to leave comments and to request a response by date.

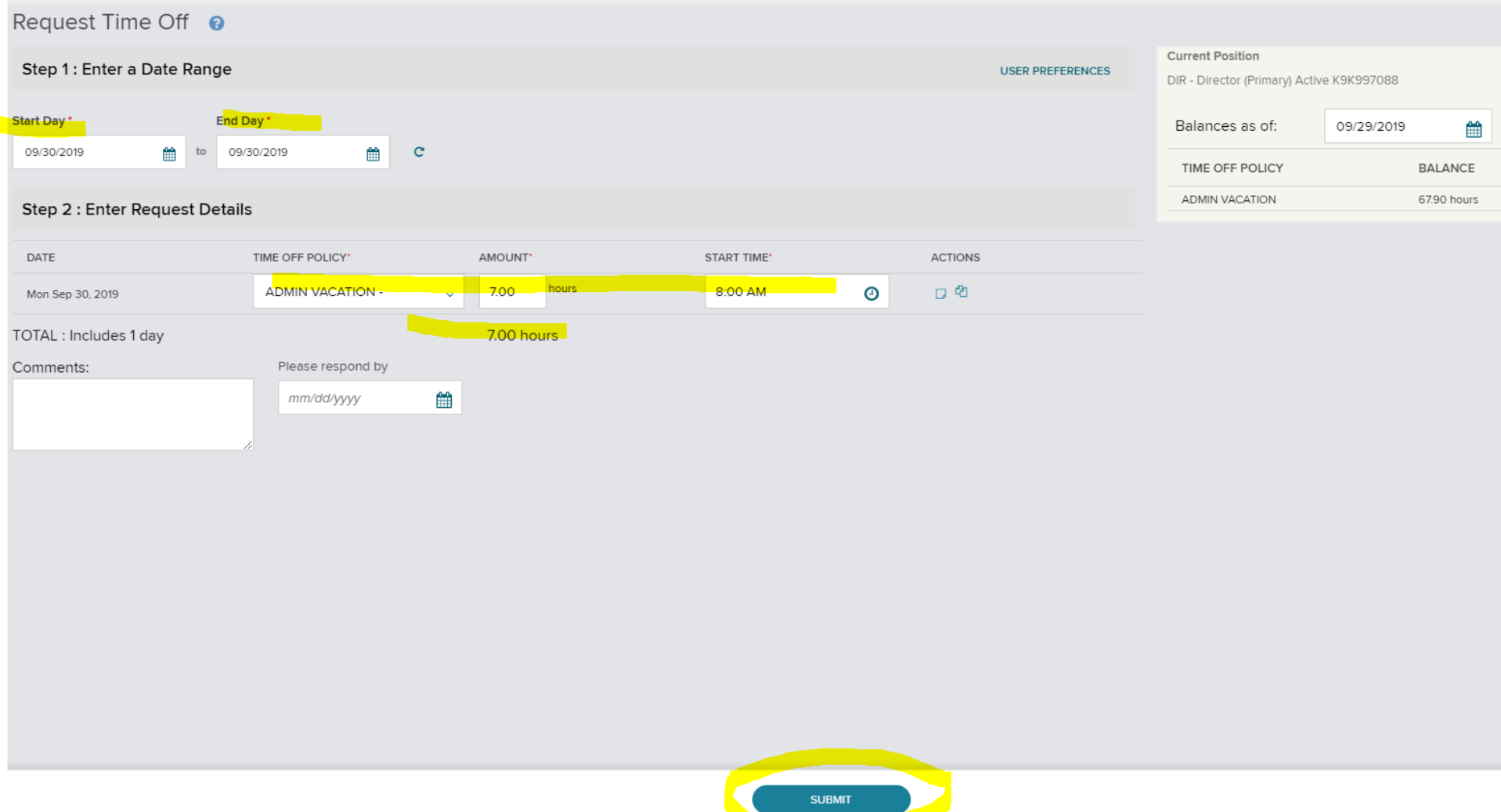

Select "Submit" and your supervisor will receive an email notifying them that you have submitted a request for time off. They will be directed to login to workforcenow to approve or deny the request.

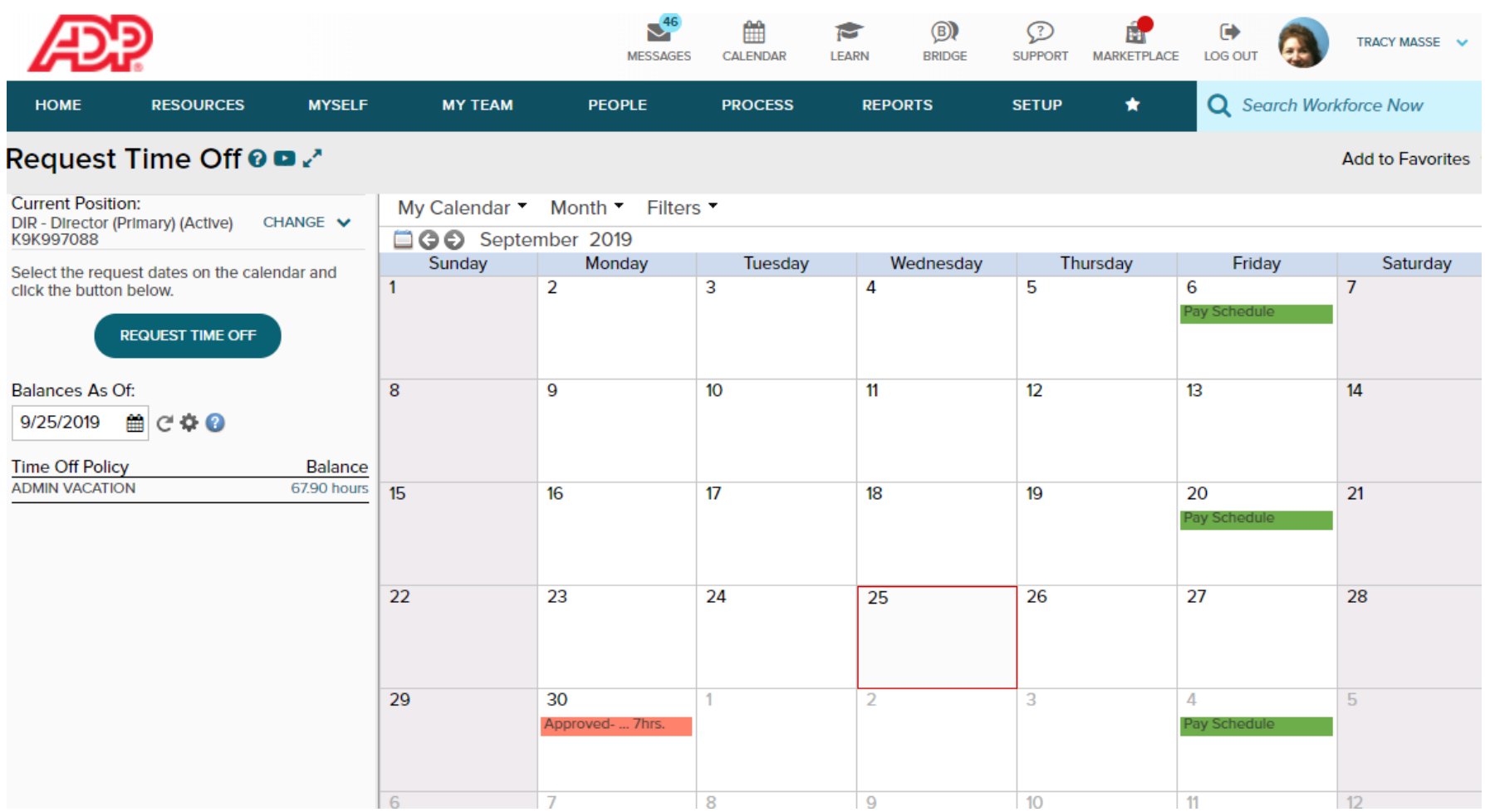

When your supervisor approves or denies a request, you will receive an email notifying you of such. See example of an Approved request below.

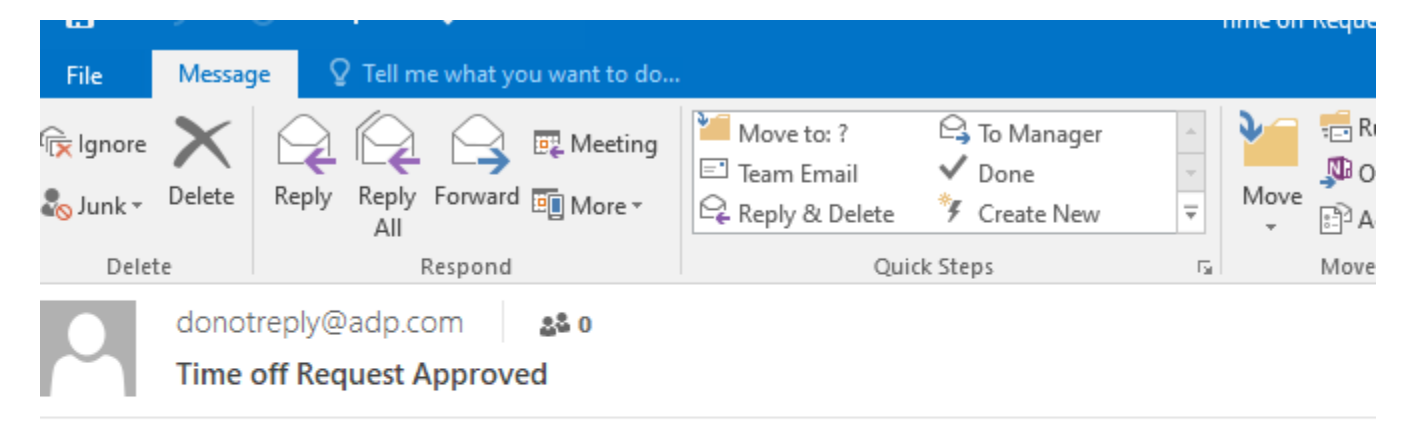

Tracy M Masse

Employee - Time Off Requestsubmitted on Wed Sep 25 16:03:02 EDT 2019 has been approved.

Below is an example of the email your supervisor will receive when you submit a request:

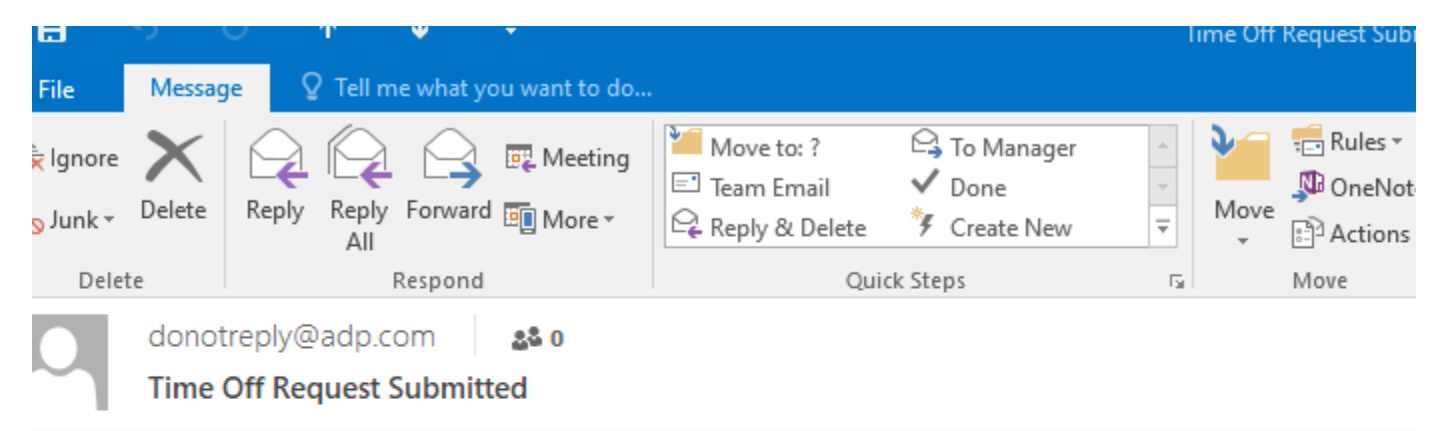

Tracy Masse

Heather Colby has submitted Employee - Time Off Request on Wed Sep 25 16:37:03 EDT 2019.

Please login to Workforce Now to approve or deny the request.

\*This is an unmonitored email and replies will not be answered.\*

## **TIME OFF POLICY OPTIONS**

### **STAFF (Hourly Employees):**

- **Personal / Sick:** available in quarter hour increments.
- **Vacation:** available in quarter hour increments; please provide 2 weeks-notice for extended periods of a week or more.

Note: Vacation is accrued at the end of each pay period and becomes available to use at the beginning of the next pay period.

#### **ADMINISTRATION (Salaried Employees):**

 **Vacation:** Please provide 2 weeks-notice for extended periods of a week or more. Vacation accruals are calculated monthly and become available on the first of each month.

#### **TEMPORARY EMPLOYEES**:

Individuals who are working at Daemen through an employment agency will not be set up in the ADP time off system.

### **OTHER TYPES OF PAID TIME OFF:**

Jury Duty, Military Leave and Bereavement Requests must be submitted on paper Time Off Request Form along with appropriate documentation for the leave. The **Employee Time Off Request Form** is available on the Daemen Website - <https://www.daemen.edu/about/working-daemen/employee-forms>

**NOTE:** You cannot request vacation, personal/sick unless you have it available in your accruals.